## TENDER DUE s.a.s. di Giorgio Rosi

Via Melis Marini, 20 – 09131 Cagliari Tel. 070523546 – fax 070520393 e-mail: tendero@tiscali.it Pec: tenderdue@ecert.it sito web: www.tenderdue.it

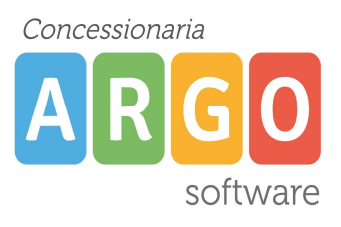

## PUBBLICAZIONE VOTI/ASSENZE ORARIE PER MATERIA AI GENITORI

In questa guida vediamo il passaggio che ciascun Docente deve svolgere per rendere visibili i voti e le assenze dei registri personali alle famiglie.

Una volta effettuato l'accesso su ScuolaNext, dal menù verticale a sinistra andare sull'ultima voce Parametri / Utility -> Opzioni Famiglia

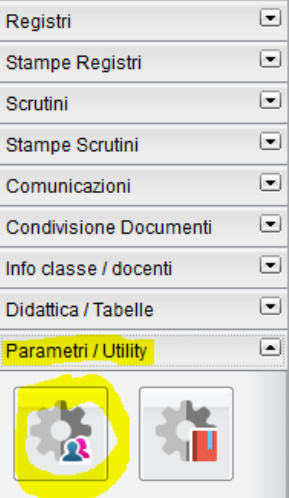

Viene mostrata la finestra con le voci che la famiglia può visualizzare

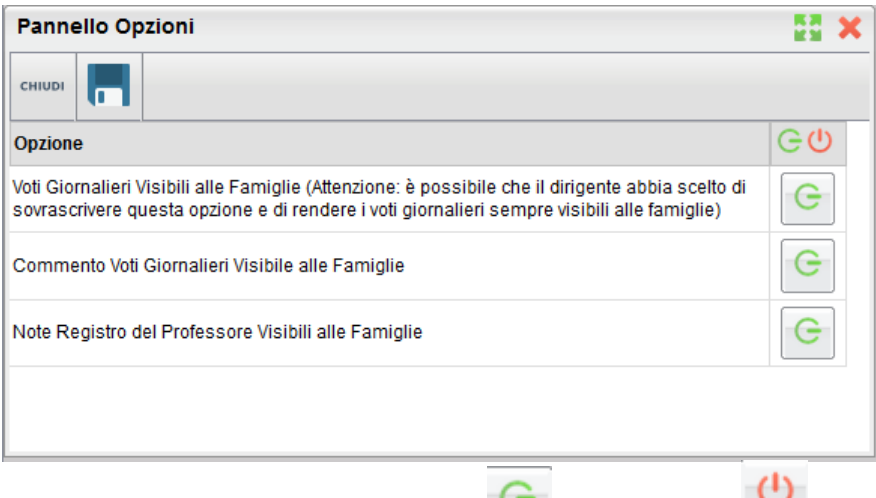

Ciascuna voce possiamo decidere di renderla visibile  $\sim$  o non visibile Cliccare sul bottone per cambiare lo stato verde/rosso.

Al termine clicchiamo sull'icona **per salvare i dati** 

## L'opzione è modificabile in qualsiasi momento e viene applicata per tutti gli alunni per le sole materie gestite dal Docente